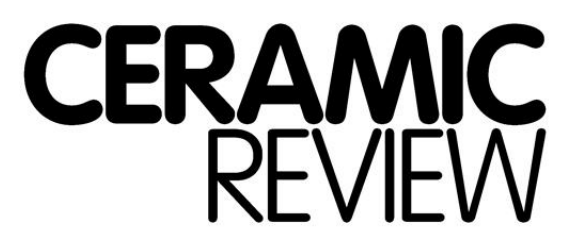

THE INTERNATIONAL MAGAZINE OF CONTEMPORARY AND HISTORICAL CERAMIC ART

## **Ceramic Review Digital Archive**

## **Top Tips**

In the Digital Archive, running along the top of the page is your navigation bar. Use these top tips below to help you find exactly what you are looking for.

- On the far left, use *Ceramic Review* as your 'home button'. By clicking on it, you will be brought out of a search or specific magazine which will then allow you to start again.
- On the far right, use the search bar with the *magnifying glass,* which will allow you to search multiple words at a time. Using keywords, this resource allows you to explore the entire archive to find specific information.
- $\rightarrow$  This tool allows you to discover new artists, glaze recipes, techniques and much more!

**\* You can search multiple words to find what you are looking for! \***

- **Search by decade:** On the 'home page', you can search first through the decades, this will be recorded in the top right hand corner of the navigation bar. (eg. **Ceramic Review >> 2010 >> 2014 >> November/December 2014**)
- ➔ You can also search within a specific issue or by clicking on the 2010, you will be brought back to that decade.
- The bottom navigation bar allows you to move in between the first page of each issue, an overview of the issue and an individual page (from left to right).
	- → Use the arrows provided on either side of the 'overview' button to flip back and forth between each page of the issue you are reading.

\*Important\* If you are reading a past issue or you have clicked on an article that you've searched for, in order to search for something else you will need to click the *Ceramic Review* button in your navigation bar.